## **"Socrative" im Unterricht**

"Socrative" ist eine App, mit der sich Umfragen und Meinungsbilder im Klassenzimmer durchführen lassen. Der Mehrwert dieser Anwendung ist die rasche Auswertung der

5 Ergebnisse in Echtzeit.

Der Lehrer erstellt und verwaltet die Umfragen wahlweise über die App "Socrative Teacher" oder über einen Browser [\(https://b.socrative.com/login/teacher/\)](https://b.socrative.com/login/teacher/). Die Erstellung eines Accounts ist kostenlos.

10 Die Schüler nehmen über die App "Socrative Student" oder über einen Browser teil [\(https://b.socrative.com/login/student/\)](https://b.socrative.com/login/student/). Einzige Voraussetzung für den Einsatz von Socrative sind internetfähige mobile Endgeräte.

Das für die Umfrage zugrundeliegende Quiz erreichen Sie über die socrative-interne 15 Verlinkung "**SOC-40410076**" auf der Website: [https://b.socrative.com/teacher/#import](https://b.socrative.com/teacher/#import-quiz/40410076)[quiz/40410076.](https://b.socrative.com/teacher/#import-quiz/40410076) Starten können Sie das Quiz unter der Rubrik 'Launch', und dann 'Quiz' auswählen. Der Name der Umfrage lautet "Dialekt". Die Lehrkraft entscheidet, ob die Schüler mit Klarnamen an dem Quiz teilnehmen oder anonym. Der Klarname bietet die Gelegenheit, Rückfragen an Schüler zu stellen.

20

Schüler brauchen für die Teilnahme an der laufenden Umfrage einen sogenannten 'Roomname'. Dieser Name ist der Nachname, den Sie in Ihrem Socrative Profil angegeben haben. Wenn Sie also Max Müller angegeben haben, dann lautet der Roomname , Müller'. Nach dem Einloggen können die Schüler das Quiz gleich absolvieren.

25

Zur Auswertung: Über die Teacher Anwendung (App oder Browser) kann die Lehrkraft abrufen, wie die Gesamtheit der Schüler abgestimmt haben. Dieses Ergebnis kann er direkt aufrufen und/oder sich als Exceltabelle zuschicken lassen, z.B. so (Namen der Schüler wurden gelöscht):

30

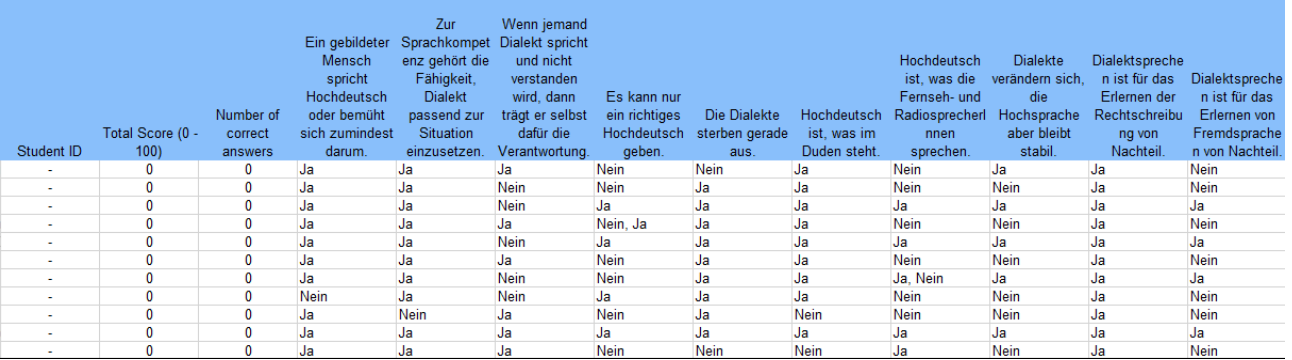